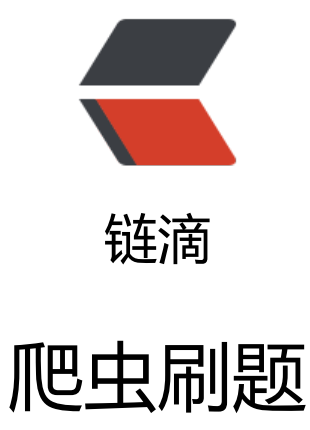

作者: kanadeblisst

- 原文链接:https://ld246.com/article/1565948671496
- 来源网站: [链滴](https://ld246.com/member/kanadeblisst)
- 许可协议:[署名-相同方式共享 4.0 国际 \(CC BY-SA 4.0\)](https://ld246.com/article/1565948671496)

<p>今天偶然得到一本爬虫秘籍,现在和大家交流分享一下思路。(网站作者做的很好,支持一下)</p <p>网站链接:<a href="https://ld246.com/forward?goto=http%3A%2F%2Fglidedsky.com%2 " target="\_blank" rel="nofollow ugc">http://glidedsky.com/</a></p> <h2 id="第一题">第一题</h2> <p>这里有一个网站,里面有一些数字。把这些数字的总和,输入到答案框里面,即可通过本关。<b > <img src="https://ld246.com/images/img-loading.svg" alt="20190813143725.png" data-src= https://b3logfile.com/file/2019/08/20190813143725-138a124c.png?imageView2/2/interlace/ /format/jpg"></p> <p>思路:这个很基础,只需要 requests 请求一下,再把数字提出来相加即可</p> <h2 id="第二题">第二题</h2> <p>爬虫往往不能在一个页面里面获取全部想要的数据,需要访问大量的网页才能够完成任务。这里 一个网站,还是求所有数字的和,只是这次分了 1000 页。<br> <img src="https://ld246.com/images/img-loading.svg" alt="20190813144005.png" data-src= https://b3logfile.com/file/2019/08/20190813144005-a526e37e.png?imageView2/2/interlace/ /format/jpg"></p> <p>思路:只需要构造链接迭代请求一下即可</p> <h2 id="第三题-IP屏蔽-">第三题(IP 屏蔽)</h2> <p>\*\*你的每个 IP,只能访问一次,之后就会被封禁。\*\*悄悄地告诉你,你之前用过的 IP,已经被悄 记录了~这里有一个网站, 分了 1000 页, 求所有数字的和。</p> <p>思路: 换代理就行, 不过 1000 个代理我可没有, 下一题</p> <h2 id="第四题--字体反爬-">第四题 (字体反爬)</h2> <p>如果字符 0 展示并不是 0 的图像是 1 的图像呢?这也就意味着爬虫拿到的是字符 0,但是人看 的却是图像 1。而我们知道,<strong>一切从字符到图像的映射,都可以用来反爬</strong>。这 有一个网站,分了 1000 页,求所有数字的和。注意,是人看到的数字,不是网页源码中的数字哦~<  $r$ <img src="https://ld246.com/images/img-loading.svg" alt="20190813144455.png" data-src= https://b3logfile.com/file/2019/08/20190813144455-3564abf2.png?imageView2/2/interlace/1 format/jpg"></p> <p>思路:一开始想到的肯定是直接把字符的对应关系找出来,然后直接替换即可。但是这仅仅满足 只有一套字体文件,但这个网站每个页面都有一个字体文件。这样的话,解决方法只有两种了:解析 体文件、OCR 识别。OCR 的话其实很少在爬虫应用,因为效率实在是低,只有破解验证码这种工作 少的工作才有涉及。所以我们还是破解字体文件吧。</p> <p>步骤:<br> <img src="https://ld246.com/images/img-loading.svg" alt="20190816161802.png" data-src= https://b3logfile.com/file/2019/08/20190816161802-cf46c974.png?imageView2/2/interlace/1 format/jpg"><br> 这个就是网站自己定义的字体文件,如果没有看过正常的字体文件,你可能不知道有什么区别。我们 一下正常的字体文件:<br> <img src="https://ld246.com/images/img-loading.svg" alt="20190816162332.png" data-src= https://b3logfile.com/file/2019/08/20190816162332-72b5cb35.png?imageView2/2/interlace/ /format/jpg"></p> <p>那么该如何处理这种文件呢,我们可以使用 fonttools 这个 Python 库来将字体文件转化为 xml 式的, 这样就可以用文本格式打开。转化代码: </p> <pre><code class="highlight-chroma"><span class="highlight-line"><span class="highlight cl">from fontTools.ttLib import TTFont </span></span><span class="highlight-line"><span class="highlight-cl"> </span></span><span class="highlight-line"><span class="highlight-cl">font = TTFont('a. off') </span></span><span class="highlight-line"><span class="highlight-cl">font.saveXML('a.x l') </span></span><span class="highlight-line"><span class="highlight-cl"> </span></span></code></pre>

<p>我们可以下载两套子体,都转为 xml 格式,然后使用又本比较工具(wincmp)米比较两套子体 <br>

直接看结果:<br>

<img src="https://ld246.com/images/img-loading.svg" alt="20190816163447.png" data-src= https://b3logfile.com/file/2019/08/20190816163447-6e8c489e.png?imageView2/2/interlace/ /format/jpg"></p>

<p>先简单介绍一下 xml 格式的字体格式,每个文字都有 ID 和对应的 name, 而 name 也有其对应 ode,在最后会根据 name 来绘制文字(文字的一笔一划),而自定义的字体要么更改了 name 和 c de 的对应关系,比如明明 name 绘制的字体是 1,而他对应的 code 编码确实 0x30(0 的编码)。 有一些更加奇葩,他直接将 name 绘制的一笔一画都重新构造。这样就要比对字体的相似度,这是一 非常耗 CPU 的工作, 一般不会去做。我们还是接着看这个网站的字体吧, 经过比对发现, 只有 code 和 name 对应关系改变了。后面的绘制代码一点没变。这样就容易解决了。先说一下这种的解决思路 已知 name 对应的文字不变 (手工找出 name 对应的文字是哪些), 那么我们只需找到 code 和 na e 的对应关系就知道那个文字被更换成那个文字了。找到这样一个对应关系的字典,然后提取网页文 的时候做替换就行。</p>

<h2 id="爬虫-雪碧图1">爬虫-雪碧图 1</h2>

<p>HTTP 是基于 TCP 连接的, TCP 连接的建立是需要时间和资源的。而下载网页所需的图片资源 通过 HTTP 的。如果有非常多的小图片, 就需要建立很多 TCP 连接。勤劳勇敢的前端工作者们, 想 把所有小图片放到一张图片里面去。这样就可以通过一次 TCP 链接,下载所有的小图片,再通过前 的奇技淫巧,来展示正确的图片。这种由很多小图片组成的图片,被称为雪碧图。雪碧图可以节约 TC 连接的同时,也为爬取带来了难度。这里有一个网站,分了 1000 页,求所有数字的和。</p> <p>思路:如果你没有见过这个,你肯定看不懂上面这些文字的含义。我们看看图:<br>

<img src="https://ld246.com/images/img-loading.svg" alt="20190816171549.png" data-src= https://b3logfile.com/file/2019/08/20190816171549-4db139a1.png?imageView2/2/interlace/ /format/jpg"></p>

<p>sprite 这个 css 属性定义了一张背景图片,而前面那个属性则定义了一个偏移量,通过偏移量来 制背景图片的位置来显示背景图片的某个文字。这就是这里所称的雪碧图。解决思路:图片是 base64 格式的,转化成图片是这样的。<br>

<img src="https://ld246.com/images/img-loading.svg" alt="20190813202433.png" data-src= https://b3logfile.com/file/2019/08/20190813202433-55dbd459.png?imageView2/2/interlace/ /format/jpg"></p>

<p>通过踩点可以知道,每个网页都有 10 个偏移量,个个网页的偏移量会有些许变化,开始的思路 我们访问每个网页的时候,提取所有偏移量然后排序,再顺序提取 css 属性和其偏移量。找出偏移量 排序后的位置就可以知道偏移量和属性对应的是哪个文字。后面测试发现,有些网页的偏移量少于 10 个,应该是这个网页的文字有些没有。这就导致排序无法解决了。那么我们再完善一下,我们随便选 一对偏移量做样本,然后将网页和样本顺序比较,如果发现差值大于 6,则认为网页的这个文字不存 。我们则再样本这个位置插入样本对应的值。这样迭代次数为 10-网页偏移量去重后的个数。这样就 以把 css 属性对应的偏移量转化为网页显示的汉字。不过运行之后发现结果不对,我挑出几个结果和 页比对,并没有什么错误。这原因就不得而知。</p> <p>目前就做了这几道题,其他的以后在更新吧。</p>